# **Microsoft Office Protocols Readme**

Microsoft is implementing four new interoperability principles and corresponding actions across its high-volume business products: (1) ensuring open connections; (2) promoting data portability; (3) enhancing support for industry standards; and (4) fostering more open engagement with customers and the industry, including open source communities.

Read the full Microsoft PressPass article: [http://www.microsoft.com/presspass/press/2008/feb08/02-21ExpandInteroperabilityPR.mspx](http://go.microsoft.com/fwlink/?LinkId=112497)

## **Office Open Specifications Introduction**

#### <http://go.microsoft.com/fwlink/?LinkId=119899>

Microsoft makes available information about protocols, binary file formats, and other specifications for a number of its most popular products, including various versions of Windows and Windows Server, Microsoft SQL Server, Microsoft Office, Microsoft Exchange Server, and Microsoft Office SharePoint Server. These technical specifications enable and encourage a vibrant development community, resulting in smarter, interoperable products.

### **Important notes about the documentation**

- **"Copy Code" button does not currently work in Firefox.** It is a known issue that the "Copy Code" button that appears on code samples in an Open Specification does not copy code to the clipboard when the specification is viewed in the Firefox Web browser. Instead of using the button, highlight the code and copy it.
- **Download all interoperability-related PDF documents to the same directory to retain links.** If you use the PDF versions of the Open Specifications, be sure to download all of the documents to the same directory. Hyperlinks between specifications require the documents to be in the same directory to work. Note that if you download additional protocol documents from Microsoft, they should also be stored in the same directory to enable linking.
- **Adobe Reader 8.0 provides best readability for documents.** For optimal readability of the PDF documents, it is recommended that they be opened and viewed by using Adobe Reader 8.0. Earlier versions of Adobe Reader might not provide the same reading quality.
- **Technical documentation links don't resolve in Adobe Reader 9.** This is a change introduced by Adobe, which has altered the default setting for view mode in Adobe Reader 9. In order to access links, users need to change their settings so that the document is not in view mode.
	- 1. In Adobe Reader 9, go to the **Edit** menu and click **Preferences**. In the **Categories** list, click **Documents**.
	- 2. Under **PDF/A View Mode**, change the selection from **Only for PDF/A documents** to **Never**, and click **OK**.

Additional details on changing the setting can be located on the Adobe help site: [http://help.adobe.com/en\\_US/Acrobat/9.0/Standard/WS3E0E8467-B787-4020-A1D3-](http://help.adobe.com/en_US/Acrobat/9.0/Standard/WS3E0E8467-B787-4020-A1D3-6BC762A42DF2.w.html) [6BC762A42DF2.w.html](http://help.adobe.com/en_US/Acrobat/9.0/Standard/WS3E0E8467-B787-4020-A1D3-6BC762A42DF2.w.html)

## **Documentation Roadmap and Forum Information**

*[[ReadmefirstOffProto]] — v 1.08 Microsoft Office Protocols* 

*Copyright © 2010 Microsoft Corporation.* 

*Release: July 23, 2010* 

To navigate the documentation set, follow these guidelines:

 If you are new to the documentation set or new to Microsoft Office, it would be useful for you to read all the overview documents to make yourself familiar with the organization of the documentation set, as well as with Microsoft Office concepts and how protocols relate to each other. We recommend that you read the overview documents:

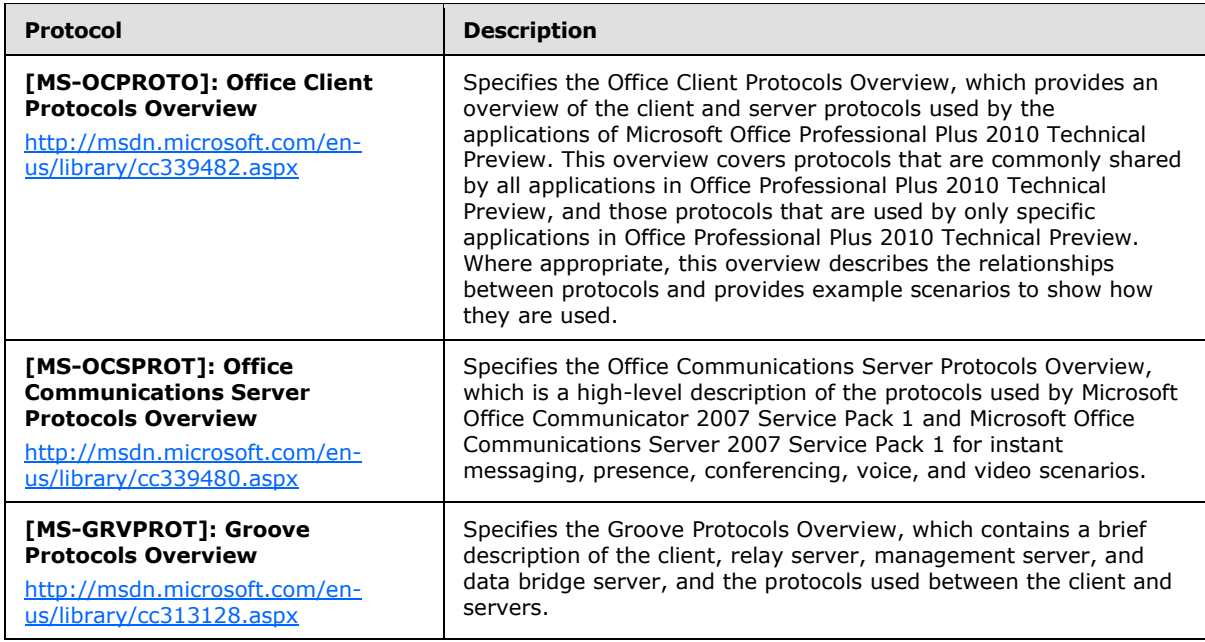

After you have read the documents above, access the protocol specification(s) in which you are interested.

Go directly to the protocol specification(s) in which you are interested.

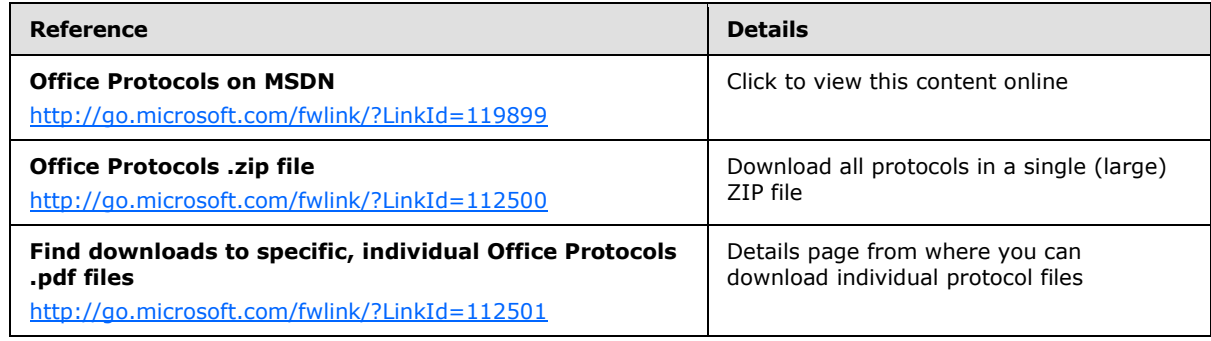

For more support, see the following forums:

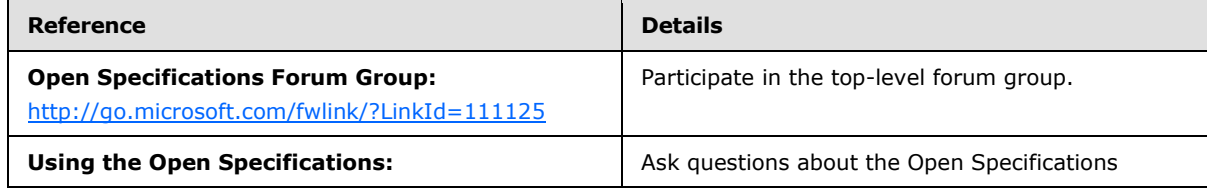

*[[ReadmefirstOffProto]] — v 1.08 Microsoft Office Protocols* 

*Copyright © 2010 Microsoft Corporation.* 

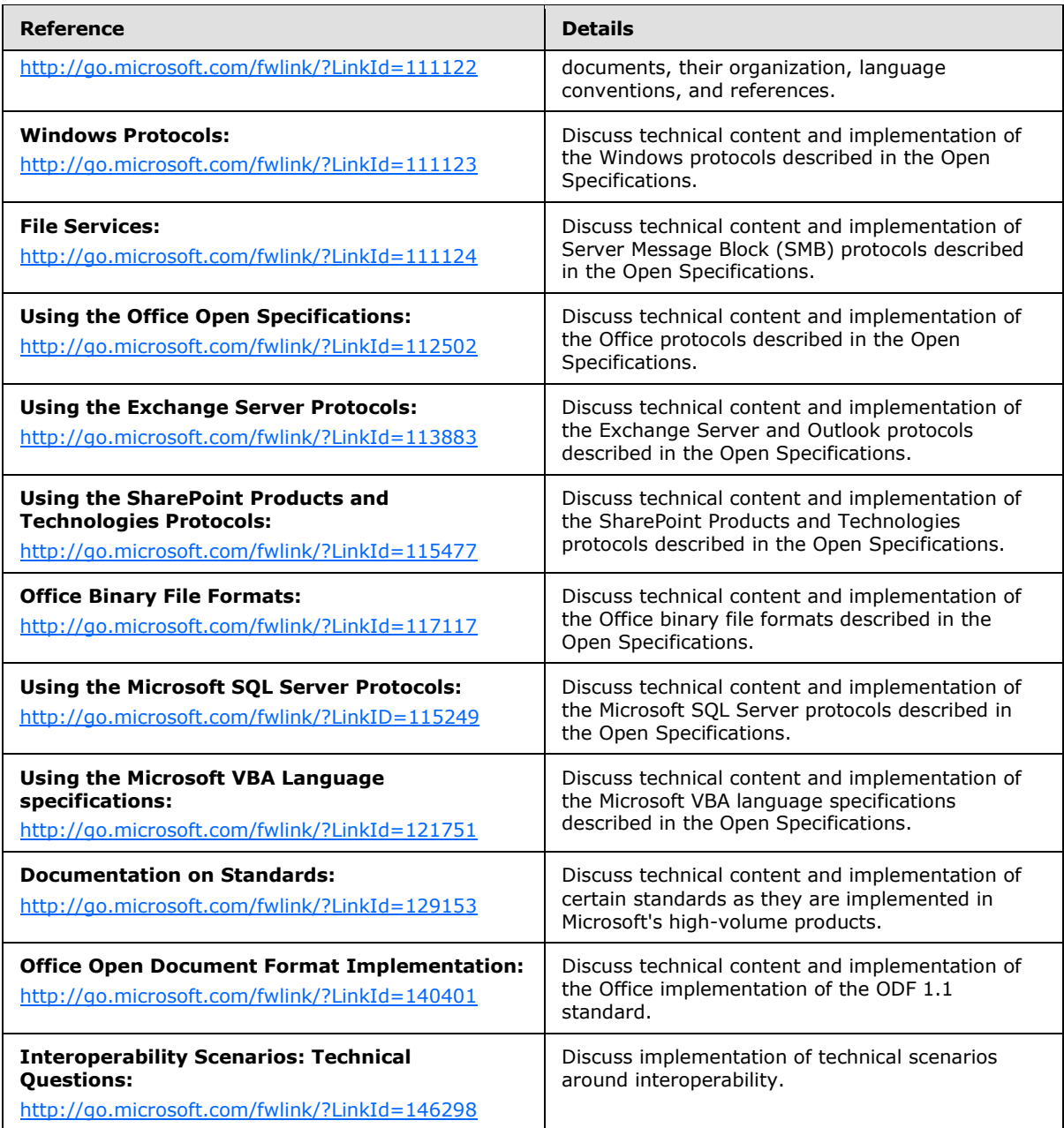

*Copyright © 2010 Microsoft Corporation.*